# 彰化縣科學展覽競賽平台

學校端操作說明

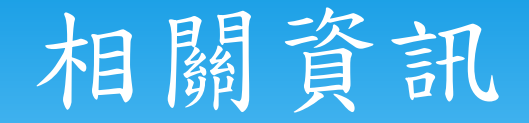

學校帳號:教育部學校六位數代碼後五碼。

- 學校密碼延用上年度學校自行設定的密碼,可再行 修改密碼及承辦人電子郵件信箱,方便學校維護管 理。
- 若學校忘記帳號或密碼時,可以使用網站的帳號、 密碼查詢功能,或利用EMAIL: [nien@hsjh.chc.edu.tw](mailto:nien@hsjh.chc.edu.tw) 請求協助重設密碼

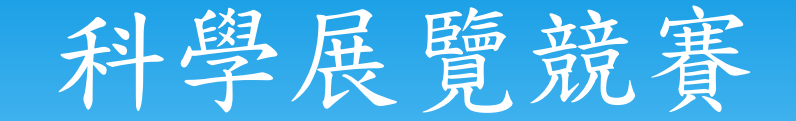

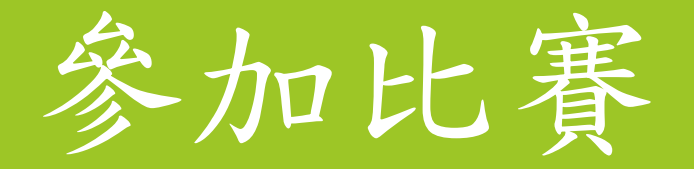

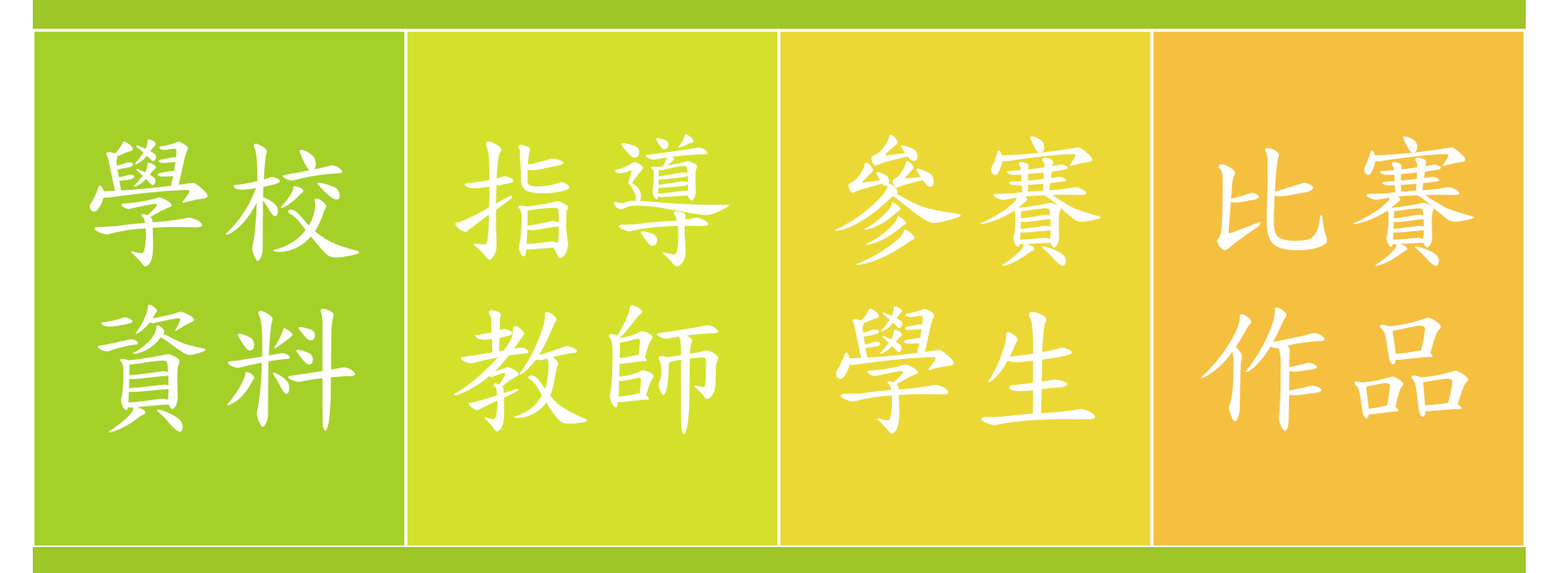

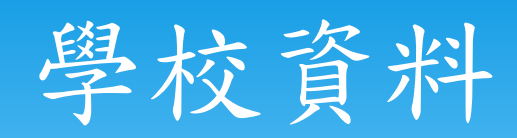

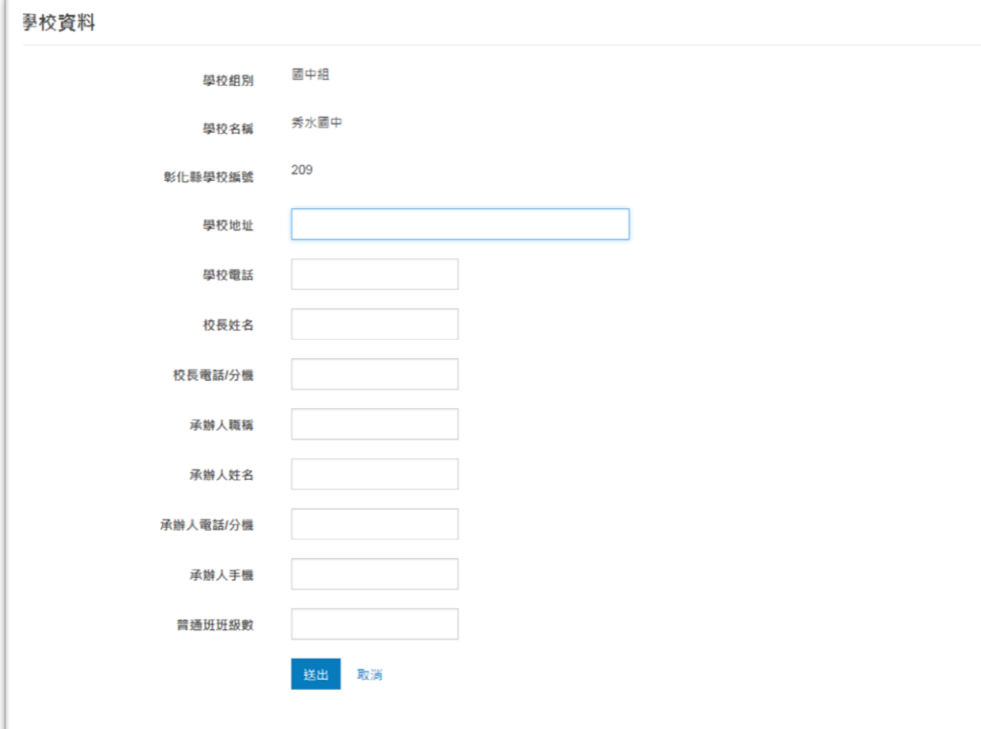

## 普通班班級數-國小分組依據

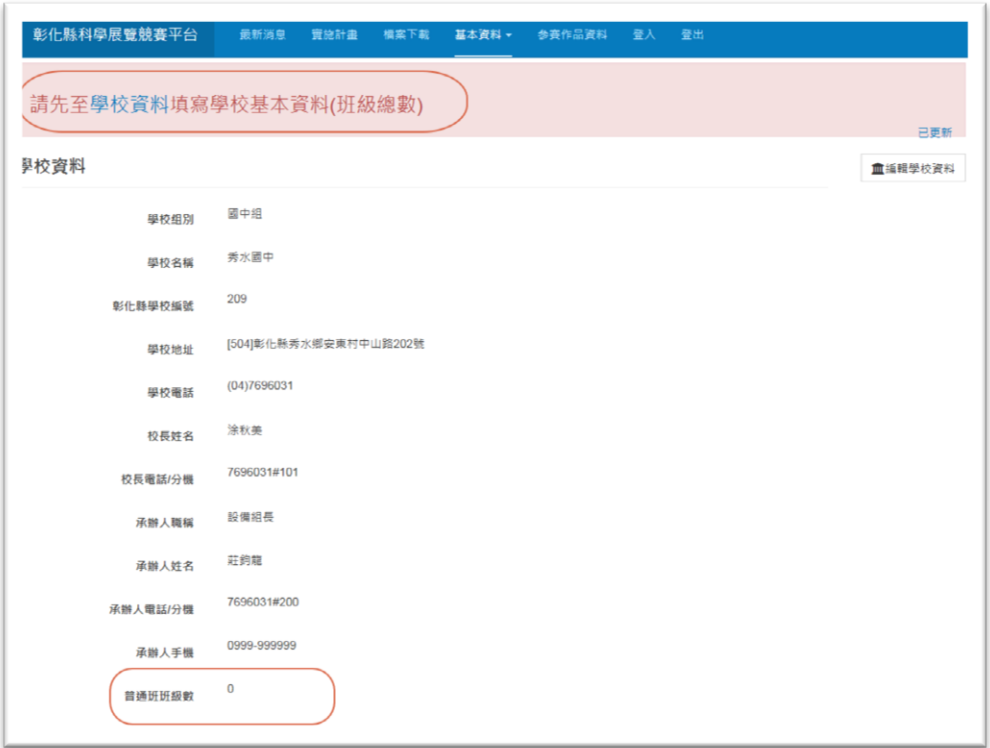

# 指導教師-新增

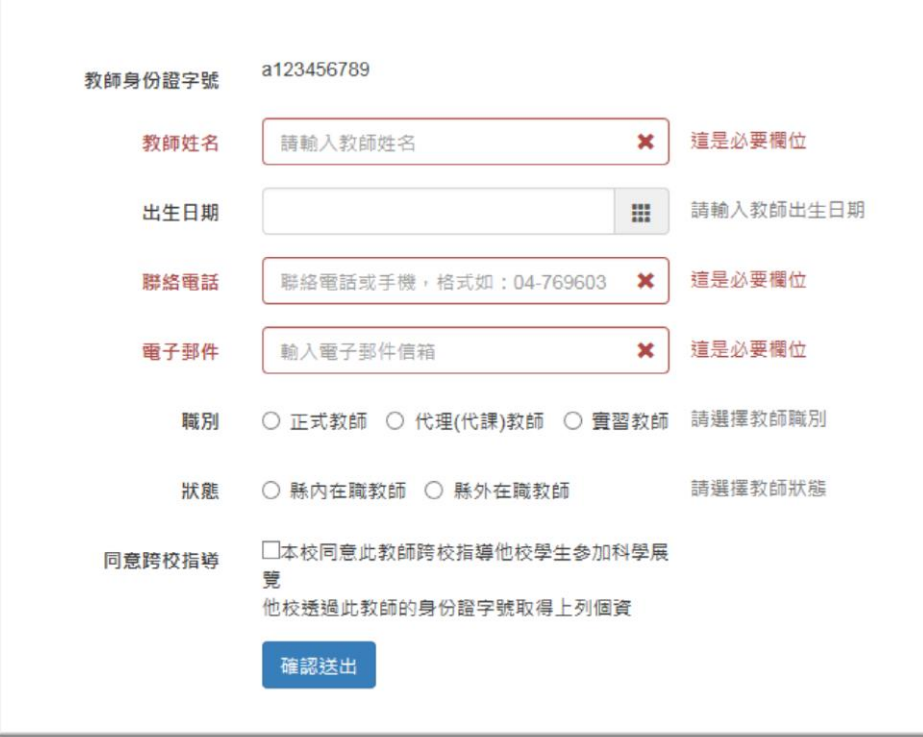

## 指導教師-批次新增

### 批次新增指導教師資料 批次匯入範本

資料正確,確認匯入?

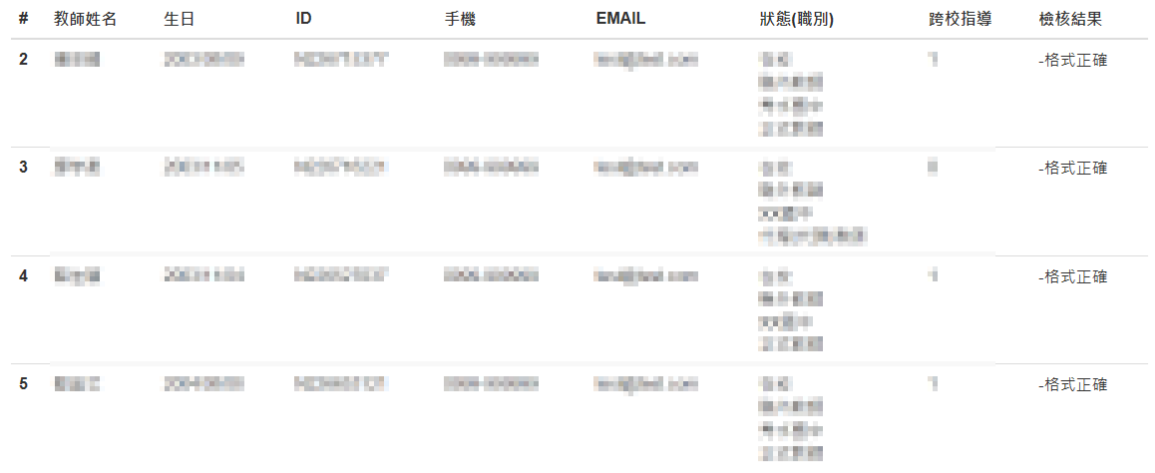

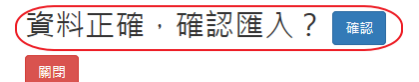

-<br>開閉 |

## 指導教師-注意事項

 身份證字號會檢核。(第一個字母大小寫均可)。 身分:縣內教師、縣外教師 職別:正式教師、代理代課教師、實習教師 跨校指導:他校根據身分證字號取得資料 離職:從列表中移除,資料不會刪除

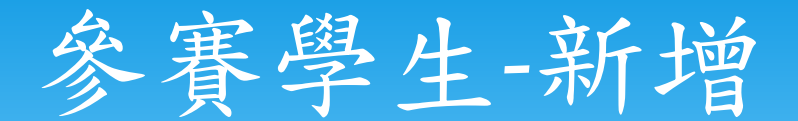

### 新增學牛資料

a123456789 學生身份證字號 這是必要欄位  $\pmb{\times}$ 學生姓名 請輸入學生姓名 出生日期 冊 請輸入學生出生日期 請選擇學生年級 年級 ○ 7年級 ○ 8年級 ○ 9年級 □本校同意此學生跨校参加科學展覽 同意跨校參展 他校透過此學生的身份證字號取得上列個資 確認送出

關閉

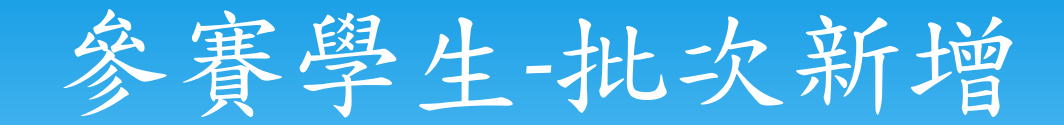

### 批次新增學生資料 批次匯入範本

**開閉** 

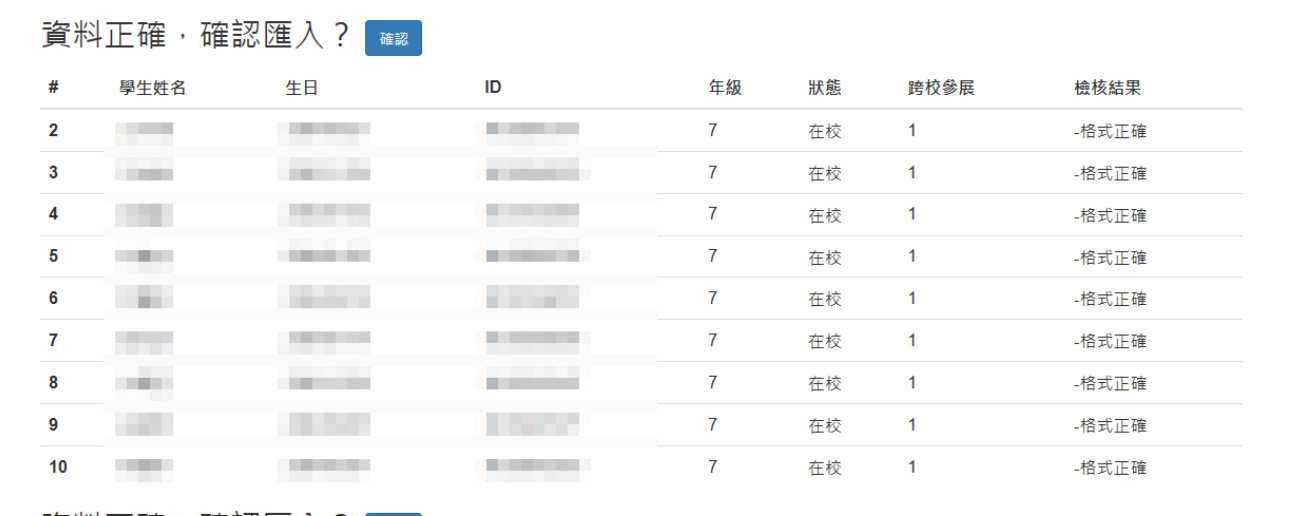

資料正確,確認匯入?【##】

關閉

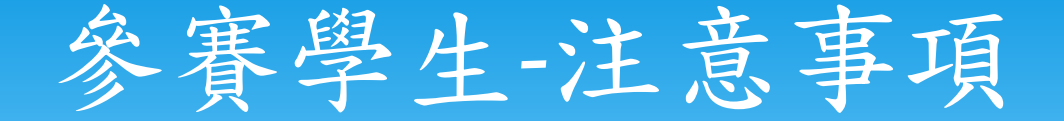

 身份證字號會檢核。(第一個字母大小寫均可)。 跨校參展:他校根據身分證字號取得資料 離校(畢業):從列表中移除,資料不會刪除 年度開始時,請升級學生的年級

# 比賽作品-新增

### 新增參賽作品資料

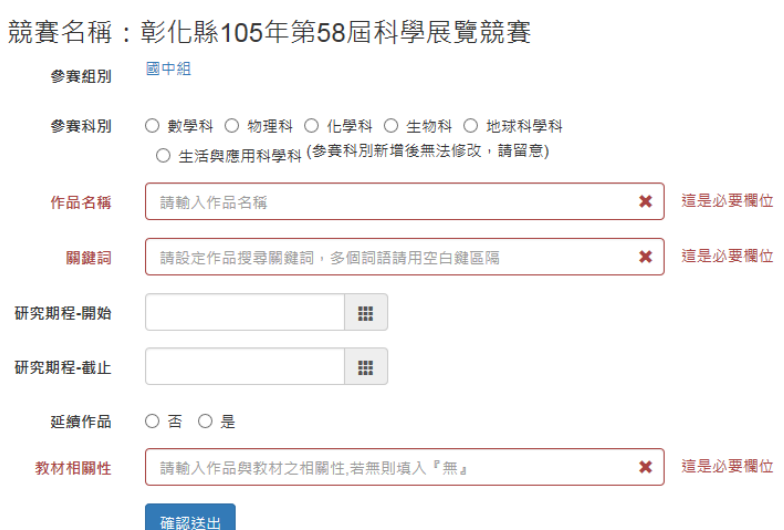

開開

## 比賽作品-批次新增

關閉

#### 批次新增參展作品資料 批次匯入範本

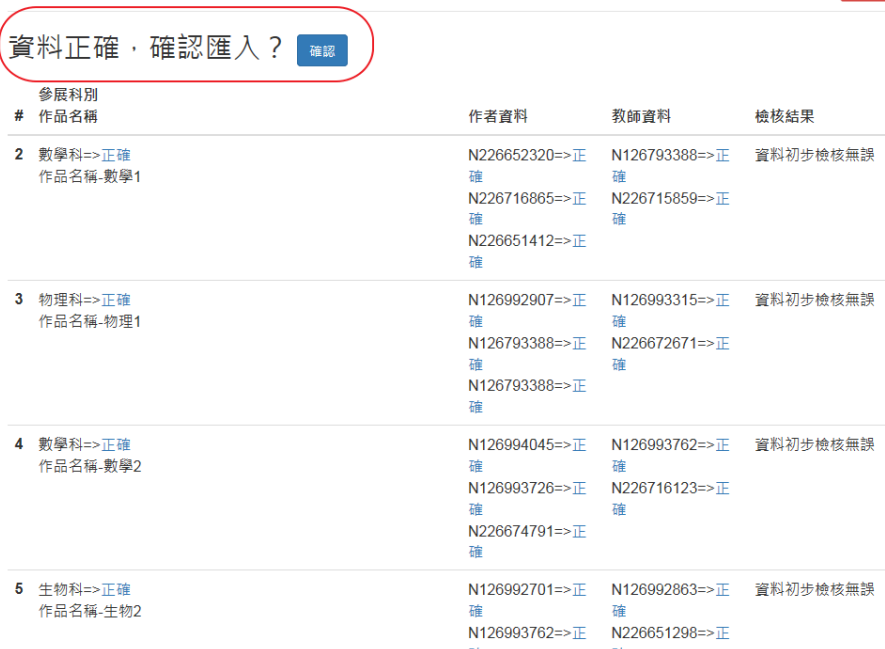

# 比賽作品-相關資料

### 參賽學生

- 指導教師
- 作品說明書(DOC、PDF)

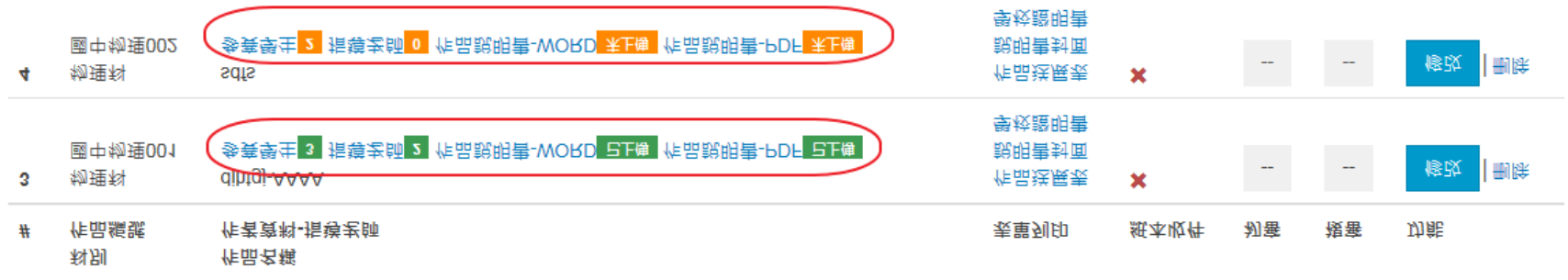

## 比賽作品-表單列印

### 生品坐展类

作品名稱 djhtgj-AAAA

影 化 縣 105 年 第 58 届 中 小 學 科 學 展 豐 會 作 品 送 展 表 【報名編號:國中物理001】

是否為延續性作品 是

 $\overline{4}$ 

年級

 $\alpha$ 

**BURNING** 

www.12 p.m.up.

235e

**THEFT** 

指導教師<br>第一名

**M. S. BELLY** 

年級

**Instant** 

年級

k.

**BIR** 

作品研究 2016/10/20182016/10/26止 11乾時間<br>作者姓名<br>出生日期  $-1.511$ **All All CONTRACT Controller** 就調學も  $^{+0.001}_{-0.01}$ 122 \*atr (全衛) w **CONTRACTOR** ig-用甜真耐 **ABS** in. 第一作者<br>學校地址 STORICARD EXECUTIVE CENTS gon immigive 早校電話<br>指導教師 1 HALLMARK 服務學校全第二章 第一章 KER学校主<br>- 行動電話<br>- E-mail Scott of the Council of 指導项目 及用物面配  $5%$ 作品與教材 本参展作品未普抄<br>開他人之研究成果 yukyuk-BBBB **Asia** 列印前,請先設定列印格式: A4 橫式,並勾選,放用自動縮小,選項,設定頁首及頁尾均為"空白",

 作品送展表 作品說明書封面 參賽證明書

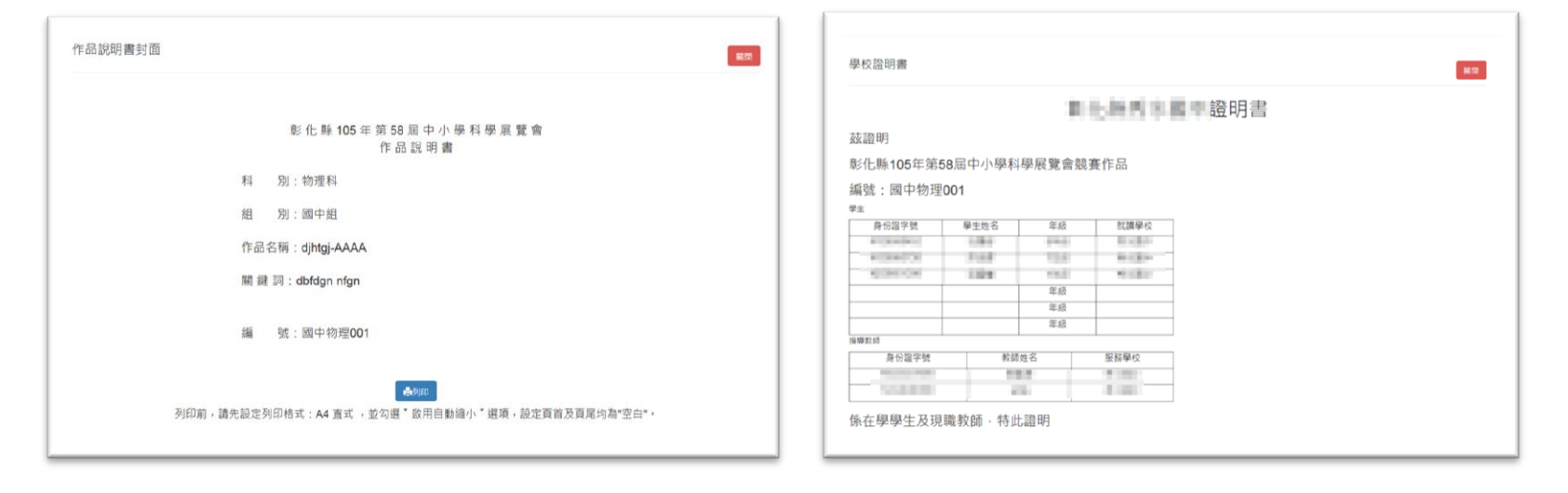

## 比賽作品-紙本送件

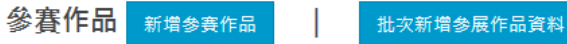

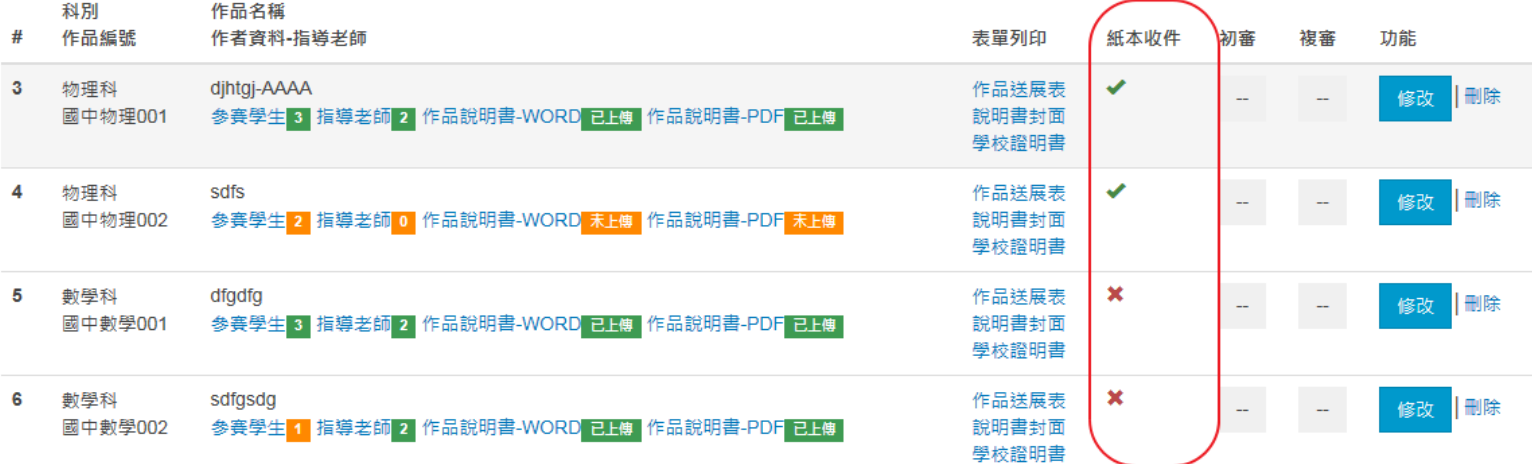

## 比賽作品-初審公佈

### 參賽作品 非網路收件期間

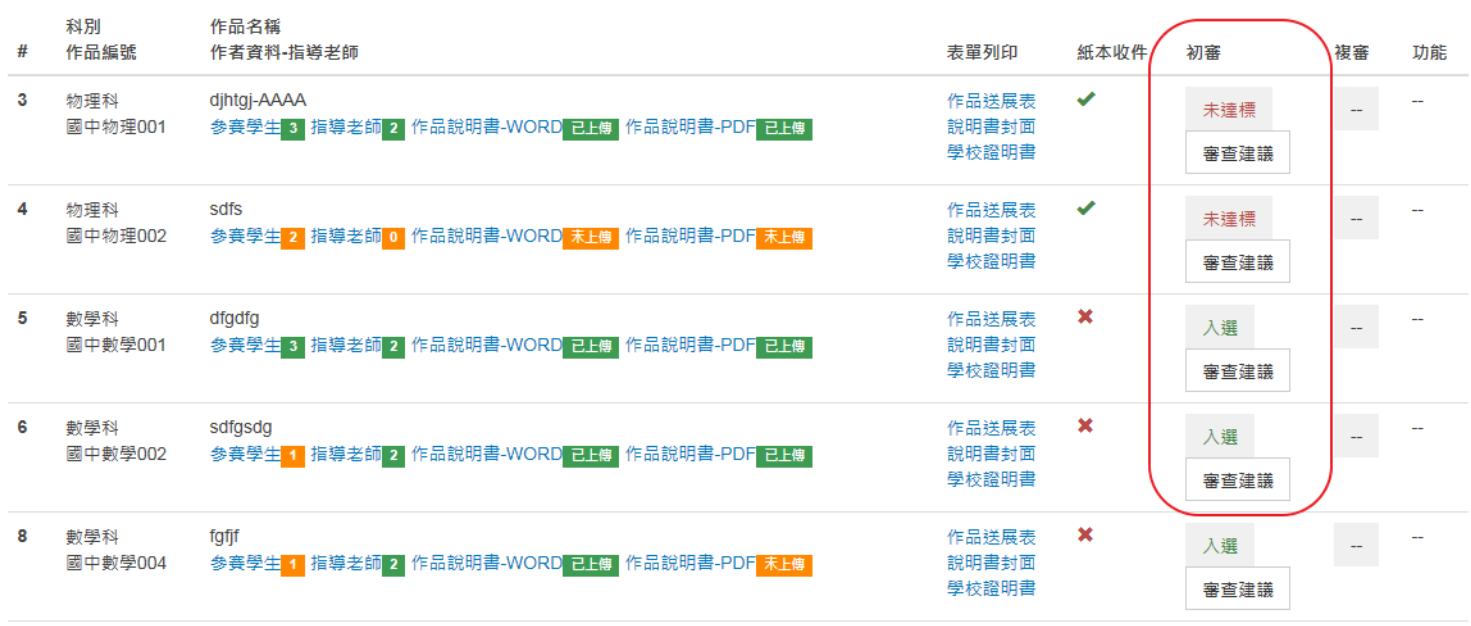

## 比賽作品-複審編號

### 參賽作品 非網路收件期間

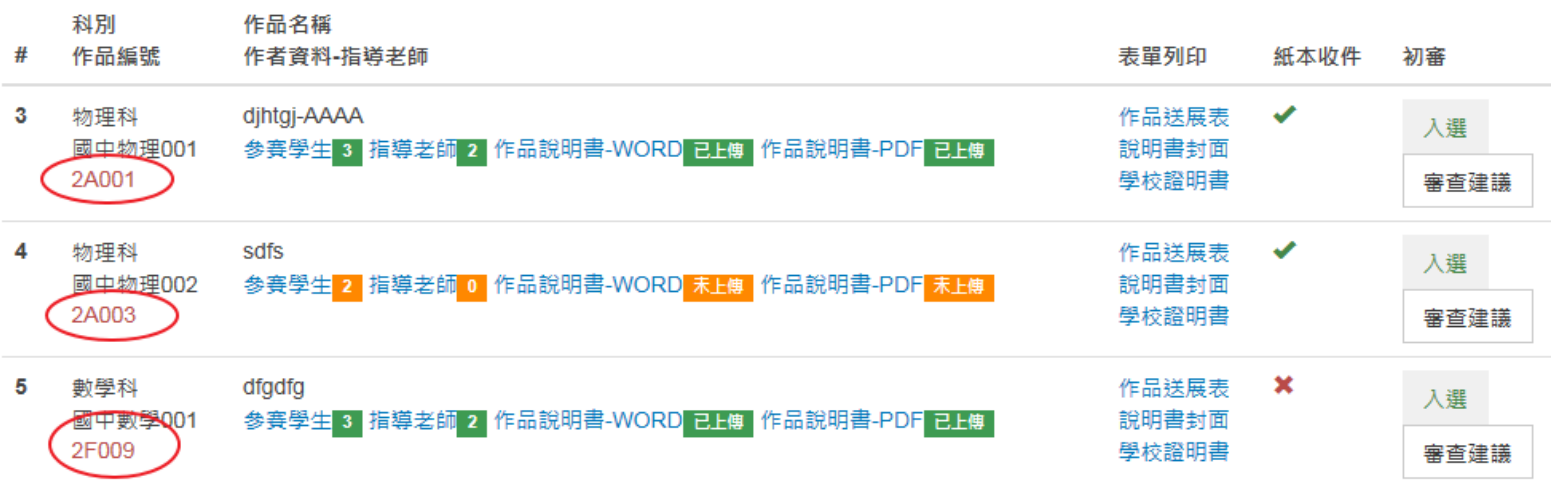

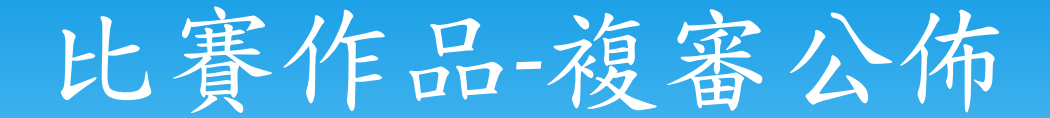

### 參賽作品 非網路收件期間

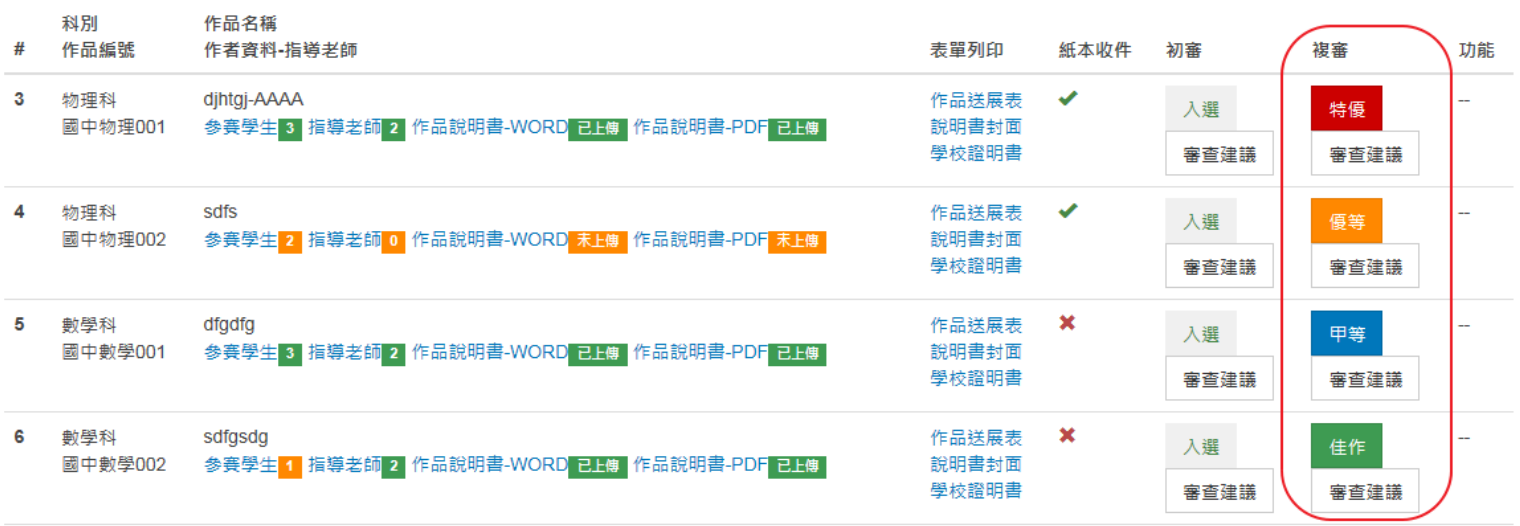

## 作品說明書-照片處理

- \* 保留原始檔案→製作看板時用
- 利用PHOTOCAP 將照片長寬縮小50%
- 使用 WORD 2010 以上的版本編輯作品說明書
- 存檔類型:WORD 文件

## 原始照片與50%的比較

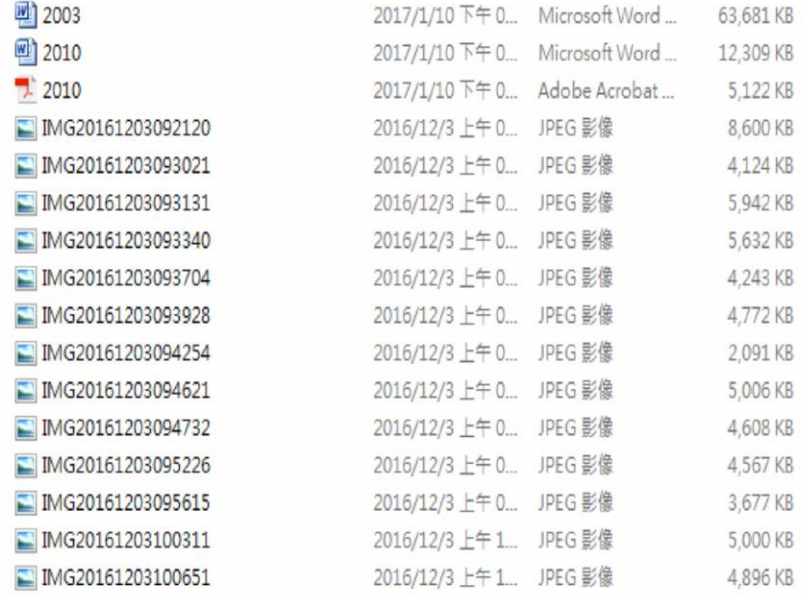

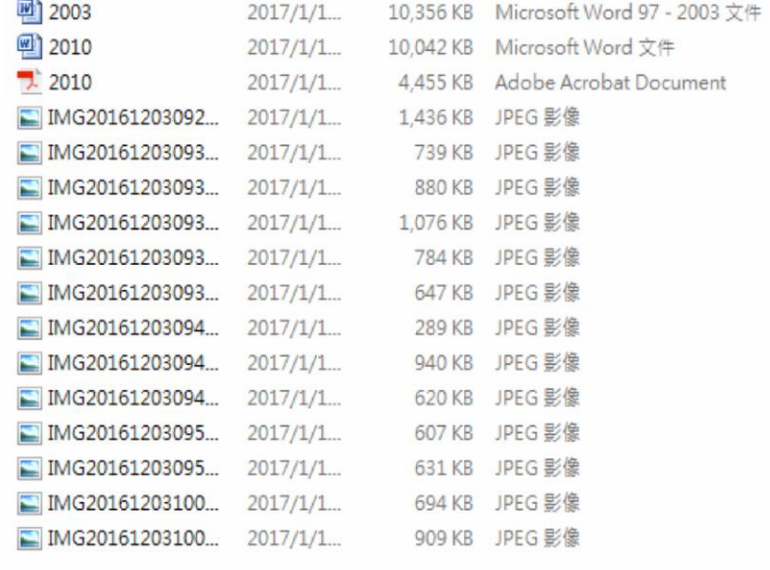